# **Employee/Approver Overview of HR/CMS Changes**

This guide will go over the updates to HR/CMS with this upgrade. Image 47 introduces Remote Worker (Telework) functionality for employees and approvers, and enhanced search and notes functions. We will go over each change in this document.

#### HR/CMS view prior to upgrade

Ē

**HR/CMS** 

- Recent quick link is on the left side of the homepage.
- The Bell icon shows a blue dot to show that you have notifications.
- The Action icon (3 dots) contains 5 links, Refresh, New Window, My Preferences, Help, and Sign Out.

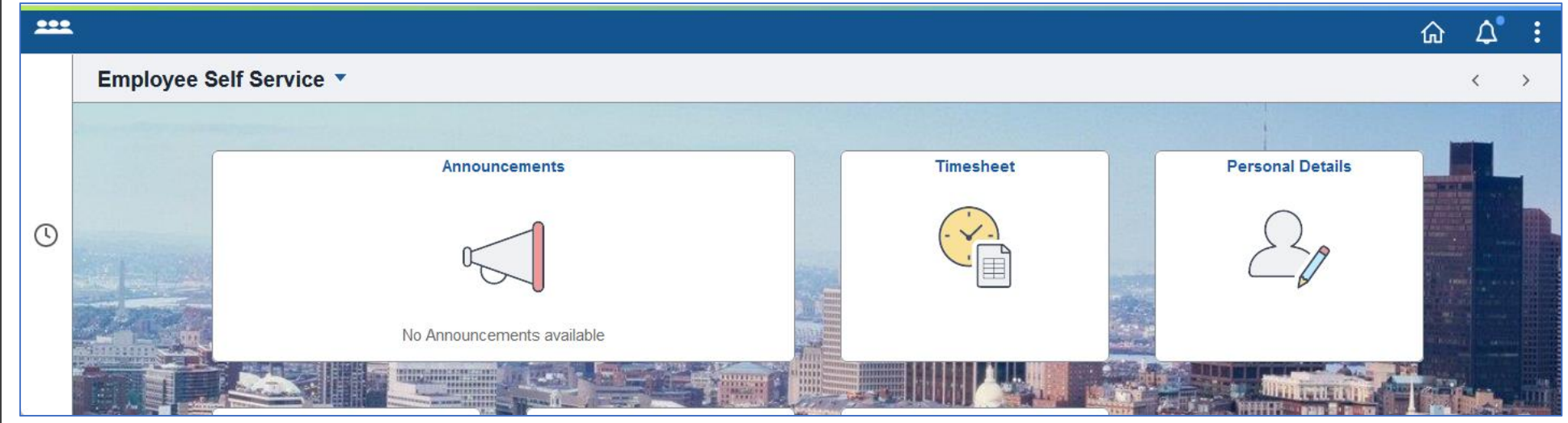

#### HR/CMS view after upgrade

• Recent quick link is on the left top of the page and is available on all pages.

• The Bell icon shows a green dot to show that you have notifications.

• The Action icon (3 dots) has split in two. The upper Action icon contains New Window, My Preferences, Help, and Sign Out. The lower Action icon contains Refresh.

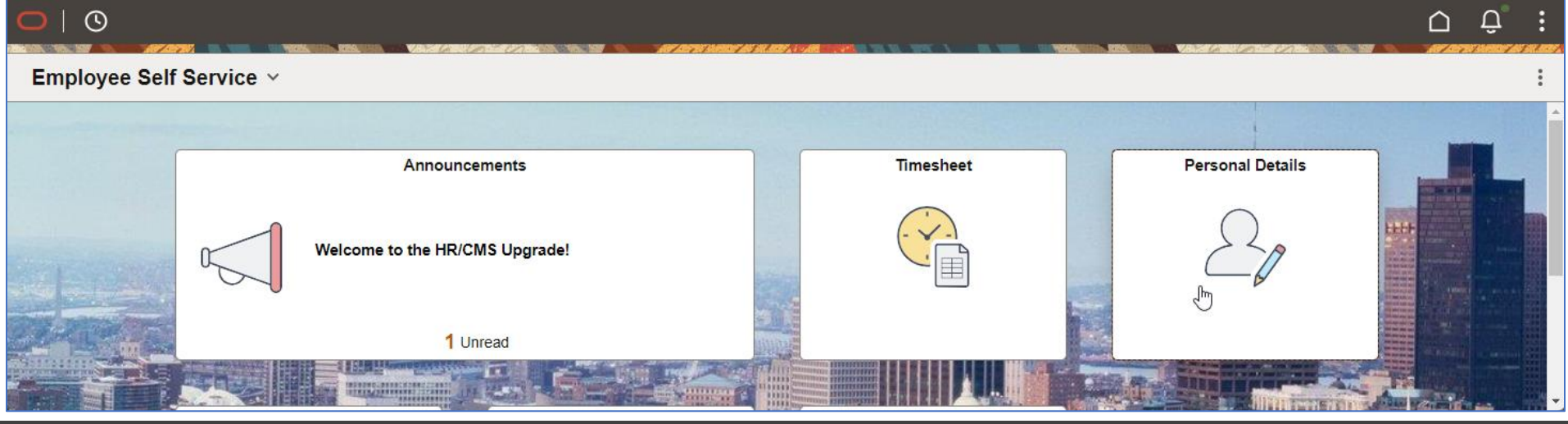

# **Employee/Manager Self Service Tiles**

#### **Navigation while in Tiles**

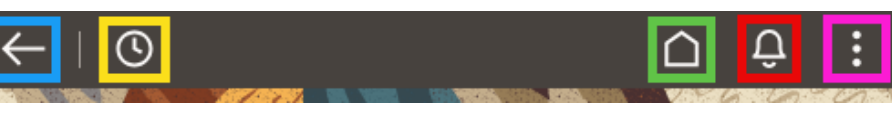

- Arrow brings "Back" one page.
- Clock shows list of "Recent" tiles.
- Home has no changes.
- Bell has no changes.
- Three dots updated as noted in previous section.

### **Employee Self Service**

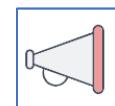

#### **Announcements**

• No Changes

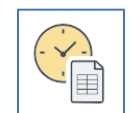

#### **Timesheet**

No Changes

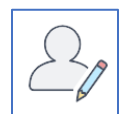

### **Personal Details**

• \*New\* Form to request Telework

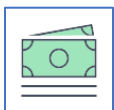

# **Payroll**

• No Changes

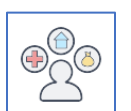

### **Benefit Details**

• No Changes

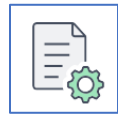

## **Support**

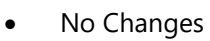

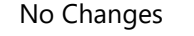

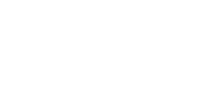

# **Manager Self Service**

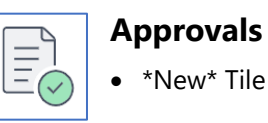

### • \*New\* Tile for approving Telework requests

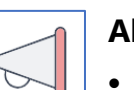

## **Alerts**

• No Changes

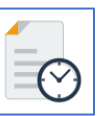

# **Manage Employee Time**

• No Changes

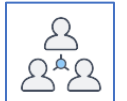

# **Manager WorkCenter**

• No Changes

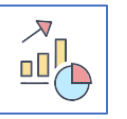

# **HR Analytics**

• No Changes

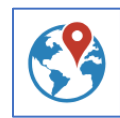

# **Manage Telework Form**

• \*New\* Tile for managing employees Telework